# *Programozás III* SZÁLAK + MULTIMÉDIA 2.

# **SZÁLAK (ismétlés)**

Programszál: A Thread osztály egy példánya.

Létrehozása:

– A Thread osztály leszármaztatása

– A Runnable interface implementálása + az implementált példány segítségével létrehozott Thread példány (kompozíció)

Szál indítása: start()

futása: run()

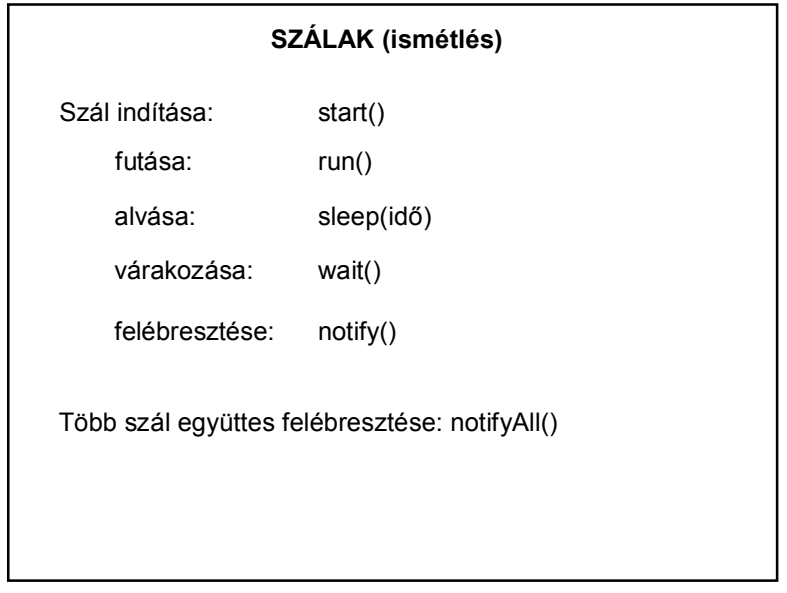

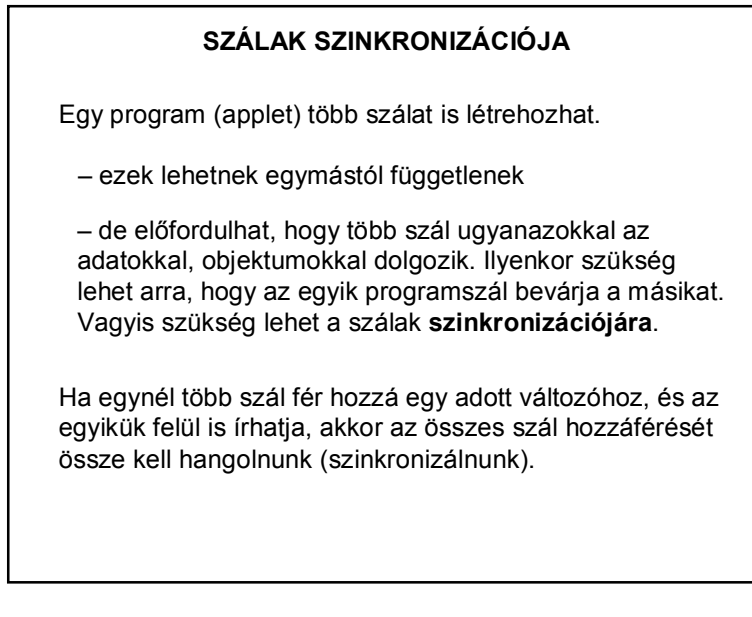

# **SZÁLAK SZINKRONIZÁCIÓJA**

A Java szálmodelljében a szinkronizáció az ún. **monitor**ok segítségével valósul meg.

- Minden objektumhoz (példányhoz) tartozik egy monitor.
- A monitort **egyszerre egy szál birtokolhatja**.
- Ha egyszerre több szál is igényt tart a monitorra, a többi szál várakozni kényszerül, futása felfüggesztődik.
- Ha a monitort birtokló szál elengedi a monitort, a monitort igénylő többi szál verseng a monitorért. A szálak közül az ütemező választja ki azt, amelyik a monitort megkapja.

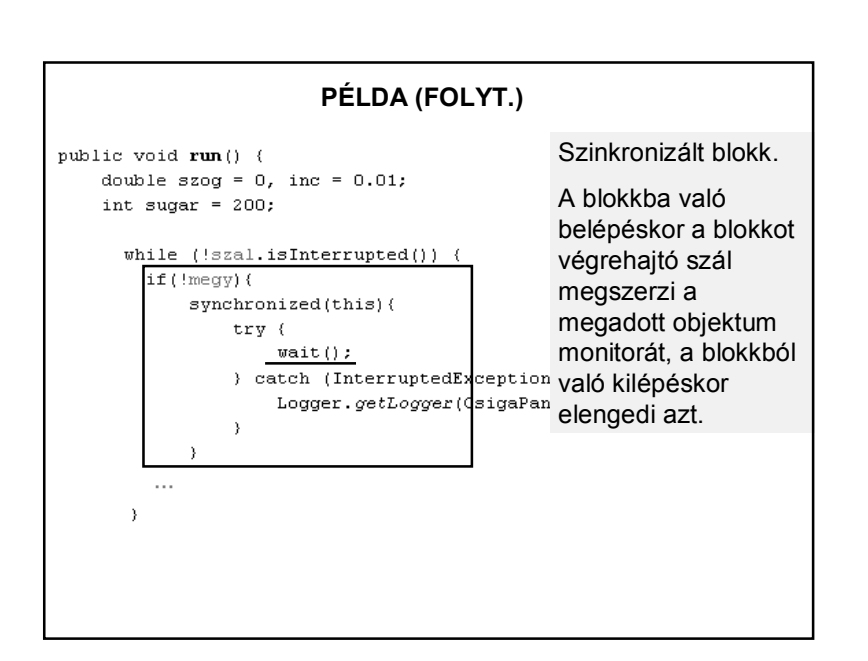

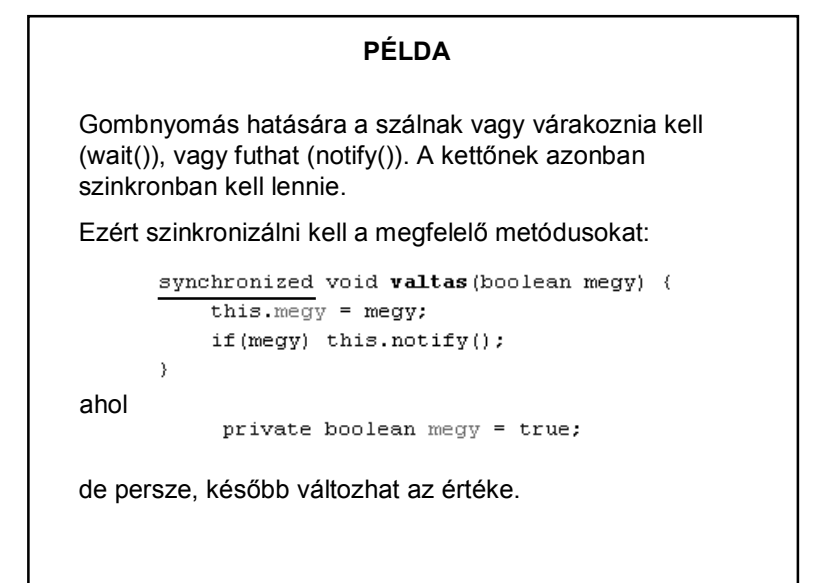

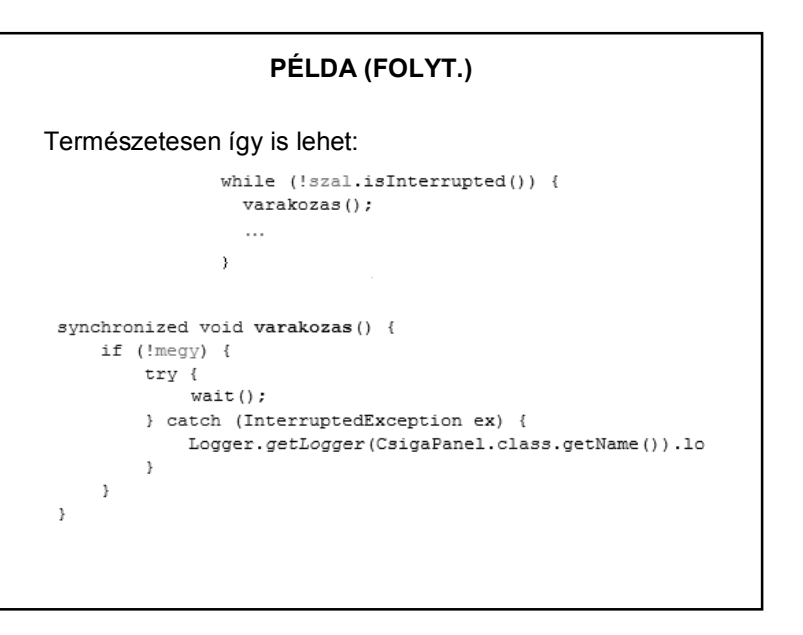

# **PÉLDA (FOLYT.)**

Megjegyzés:

használata.

A konkurencia probléma is megoldható szinkronizálással. (Az ujPotty(), pottyTorles() metódusokat kell szinkronizálni.)

De jobb (és egyszerűbb) a

CopyOnWriteArrayList

# **SZÁLAK – MÓDOSÍTÓK**

#### **A volatile módosító használata**:

Az olyan változókat kell ellátni ezzel a módosítóval, amelyeket egy másik párhuzamosan futó process vagy szál is használ. A módosítónak az lesz a hatása, hogy a fordító minden hivatkozásnál újra beolvassa a memóriából a változót (még akkor is, ha egy korábbi hivatkozás eredményeként már benne van egy regiszterben). Ezzel lehet biztosítani, hogy ha közben egy process megváltoztatta a változót, akkor ezt a változtatást az aktuális program szál azonnal figyelembe vegye.

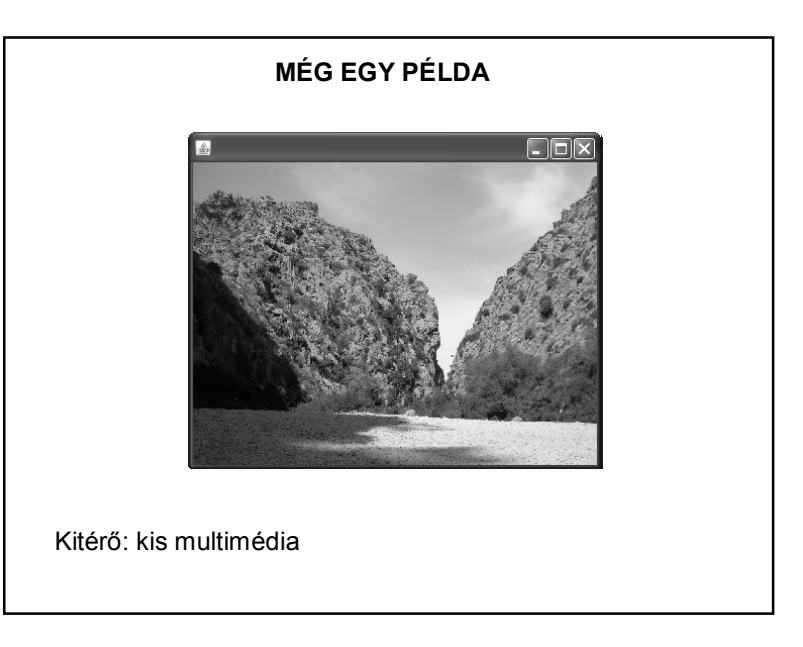

## **EGY CSÖPP MULTIMÉDIA – HANG** package hangcsomag; import java.applet.Applet; import java.applet.AudioClip; import java.net.URL; public class HangFrame extends javax.swing.JFrame { private AudioClip klipp; private boolean megy = false; public **HangFrame** () { initComponents(); try { URL cim = this.getClass().getResource("/zene/poirot zene.wav");  $k$ lipp = Applet.newAudioClip(cim); ) catch (Exception ex) { System.out.println("Hiba: " + ex.getMessage()); - 1  $\rightarrow$

# **EGY CSÖPP MULTIMÉDIA – HANG**

```
private AudioClip klipp:
private boolean megy = false;
public HangFrame() {
  initComponents();
  try (
       klipp = Applet.newAudioClip(new URL("file:///C:/temp/poirot zene.wav"));
  } catch (Exception ex) {
       System.out.println("Hiba: " + ex.getMessage());
  \rightarrow\rightarrowprivate void zeneGombActionPerformed(java.awt.event.ActionEvent evt) {
        if (!medy) {
            klipp.play();
            zeneGomb.setText("leállít");
           meav = true\rightarrowelse(klipp.stop();
           zeneGomb.setText("elindit");
           megy = false;
       \rightarrow\rightarrow
```
# **EGY CSÖPP MULTIMÉDIA – KÉP**

```
private Image kep:
public KepPanel() {
    initComponents();
```

```
BOVerride
protected void paintComponent (Graphics g) {
   super.paintComponent(q);
   kep = new ImageIcon(this.getClass().getResource("/kepek/kep.jpg")).
                                                                 getImage();
   int kezdox = 0, kezdoy = 0,
       szelesseg = this.getWidth(),
       magassag = this.getHeight();
   g.drawImage(kep, kezdox, kezdoy, szelesseg, magassag, this);
```
Image kep = new ImageIcon(cim).getImage()

#### **EGY CSÖPP MULTIMÉDIA – HANG**

try {

klipp = Applet.newAudioClip(new URL("file:///C:/temp/poirot\_zene.wav")); } catch (Exception ex) {

System.out.println("Hiba: " + ex.getMessage());

#### A megoldás hibája?

try {

```
klipp = Applet.newAudioClip(new URL("file:///C:/temp/poirot zene.wav")),
 URL cim = this.getClass().getResource("/zene/poirot zene.wav");
 klipp = Applet.newAudioClip(cim);
catch (Exception ex) {
 System.out.println("Hiba: " + ex.getMessage());
```
A zene mappa helye: src könyvtár, hangcsomag mellett.

# **EGY CSÖPP MULTIMÉDIA – KÉP ÉS HANG**

public class HangKepPanel extends javax.swing.JPanel implements Runnable{

private AudioClip klipp; private Thread szal; private Image kep[], aktualisKep: private MediaTracker mtrack; private int kepszam =  $7$ ; private long ido =  $4000$ ; private boolean online = true;

public HangKepPanel() { initComponents();  $feltolt()$ ; lejatszas();

-3

# **EGY CSÖPP MULTIMÉDIA – KÉP ÉS HANG (2)**

```
public void szalInditas(){
    if (szal == null) {
        szal = new Thread(this);szal.start():
    \rightarrow\lambda@Override
protected void paint Component (Graphics g) {
    super.paintComponent(q);
    g.drawImage(aktualisKep, 0, 0, this.getWidth(),
                                     this.getHeight(), this);
\rightarrowprivate void lejatszas() {
    URL cim = this.getClass().getResource("/zene/poirot zene.wav");
    klipp = Applet.newAudioClip(cim);
    if(klipp!=null) klipp.play();
```
# **EGY CSÖPP MULTIMÉDIA – KÉP ÉS HANG (4)**

```
public void run(){
    int dh=0:
    while (online)aktualisKep = kepfdb];trv(
            Thread.sleep(ido):
            this. repaint ();
        \lambdacatch(Exception e){
            System.out.println("Hiba: " + e.getMessage());
        \lambdadb++:
        if (db>=kep.length) db=0;
```
#### **EGY CSÖPP MULTIMÉDIA – KÉP ÉS HANG (3)** private void feltolt () {  $m$ track = new MediaTracker(this);  $\text{kep}$  = new Image[kepszam]; URL cim; for  $(int i=0; i$  $cim = this.getClass()$ .  $getResource("/keepk/"+"kep" + (i+1) + ".jpg")$ ;  $\text{kep[i]} = \text{new ImageIcon}(\text{cim}).\text{getImage}()$ mtrack.addImage(kep[i],i);  $\rightarrow$ try{ mtrack.waitForAll(); } catch(InterruptedException e){ System.out.println("Hiba:  $" + e.getMessage()$ ); -31 java.awt.MediaTracker – segítségével egyszerre több  $\,$   $\,$ kép betöltését tudjuk nyomonkövetni. Ez most megvárja, amíg az összes betöltődik.

```
SOK MULTIMÉDIA
    javax.swing…
    javax.sound… – önálló feldolgozás 
Pl.: bemutatandó vizsgafeladatok
Most vissza a szálakhoz, de előtte egy kis kitérő
ínyenceknek.
```
# **ÜGYESEBB ZENEHASZNÁLAT**

Tavalyi vizsgafeladatból: .ogg kiterjeszésű zenéket is jól lehet használni (jóval kisebb méret).

Ingyenes online konverter: http://audio.online-convert.com/convert-to-ogg

A megoldáshoz külső library-k kellenek, ezért célszerű maven projektként kezelni a feladatot, és a pom.xml fájlban leírni a szükséges függőségeket.

Még egy segítség:

https://stackoverflow.com/questions/9752972/how-to-add-anextra-source-directory-for-maven-to-compile-and-include-inthe-bui

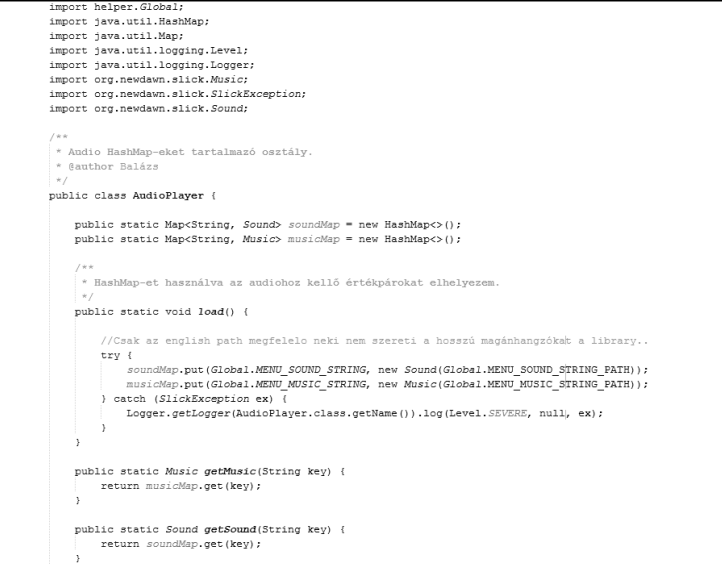

# **TAKARÉKOSKODÁS**

A gépen egyidejűleg futó szálak osztoznak egymás között a processzoron  $\Rightarrow$  fontos, hogy az egyes szálak ne pazarolják értelmetlenül a processzor-időt.

Különösen az appletnél fontos, hogy a szálak szabályosan befejeződjenek.

Ha a böngésző másik oldalra vált, akkor az applet pihenésbe kezd, ha visszatérünk, akkor ismét feléled. DE

Ez csak az appletre vonatkozik, a szálakra NEM. Erről a programozónak kell gondoskodnia.

# **TAKARÉKOSKODÁS** Leggyakoribb megoldás: Ez nem a Thread stop() metódusa! Az elavult!public void stop(){ if  $(szal \le null)$  szal = null; } // applet vége Ekkor visszatérve az appletbe, a start ismét új szálat indít. Megoldható a "jegelés" is, de elég bonyolultan – a régi, egyszerű megoldásokat a JDK 1.2 óta nem tekintik biztonságosnak – ezek deprecated metódusok.

# **SZÁLBIZTOSSÁG**

Egy osztály akkor szálbiztos, ha több szálból hozzáférve is helyesen viselkedik, függetlenül az ütemezéstől vagy attól, hogy a futásidejű környezet hogyan fűzi keresztbe az említett szálak végrehajtását, és nincs szükség további összehangolásra vagy más egyeztetésre a hívó kód részéről.

> Brian Goetz: Párhuzamos Java-programozás a gyakorlatban

# **SZÁLBIZTOSSÁG ÉS A SWING**

Szinte minden grafikus eszközkészletet, így a Swinget is egyszálas alrendszerként valósítottak meg, vagyis minden grafikus tevékenység egyetlen szálra van felfűzve. Ez az úgynevezett esemény szál. Feladata: a komponensek és események kezelése.

A swing komponenseinek legtöbb metódusa nem szálbiztos, azaz nincs felkészítve a konkurens hozzáférés lehetőségére. Ha nem az eseményszálból hívjuk meg ezeket, akkor hiba történhet!

# **SZÁLBIZTOSSÁG ÉS A SWING**

A GUI-val kapcsolatos funkciókat a java.awt.EventQueue vagy a javax.swing.SwingUtilities invokeLater() vagy invokeAndWait() metódusával az esemény szálban hajtjuk végre. Pl.:

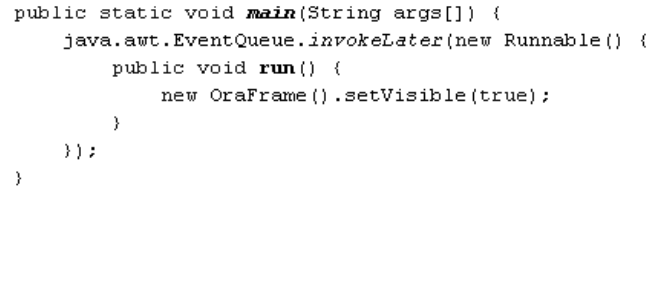

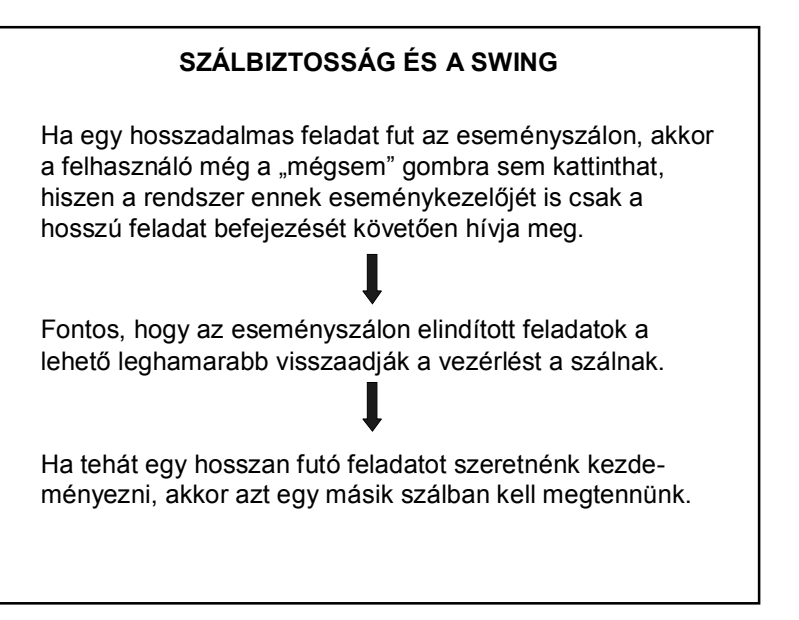

# **SZINKRONIZÁCIÓ + EGYEBEK**

Néha a szinkronizáció sem elég.

A swing nem szálbiztos  $\Rightarrow$  csak az AWT Event szál tudja rendesen kezelni a swing objektumokat. Ha ebbe "bele akarunk nyúlni", azaz az eseményfigyelőn kívül akarunk módosítani valamit, akkor célszerű a SwingUtilities.invokeLater() metódust használni. Ez "besorolja" a mi hivatkozásunkat az eseménysorba, és azonnal sorraveszi.

## **SWINGUTILITIES.INVOKELATER – PÉLDA**

Például a saját szálban SwingUtilities.invokeLater-ben hívjuk meg a revalidate() vagy repaint() metódust:

public void run() {

#### $\cdots$

```
SwingUtilities.invokeLater(new Runnable(){
    public void run() {
        repaint();
    \lambda
```
 $\rightarrow$  ) :

Ügyesebb megoldás: szálvezérlő osztály használata – majd később.

# **SZÁLAK, IDŐZÍTÉS**

Egyszerűbb esetekben nincs szükség saját szálak kezelésére.

Ha pl. a programban egy feladatot többször kell elvégezni, akkor érdemes a *java.util.Timer* osztályt alkalmazni. A *Timer* osztály időzítéses feladatoknál is hasznos lehet.

#### **Időzítés: Timer, TimerTask** import java.util.TimerTask; HatarIdo.class public class HatarIdo { Timer idozito; Tennivalo.classpublic HatarIdo(int seconds) {  $idozito = new Timer()$ ; idozito.schedule(new Tennivalo(idozito), seconds\*1000); public static void main (String args []) { new HatarIdo(5); System.out.println("Elkezdődött a munka."); class Tennivalo extends TimerTask { Timer idozito; public Tennivalo (Timer idozito) { this.idozito = idozito; public void run() { System.out.println("Eltelt az idő!"); idozito.cancel(); //A timer szál megszüntetése

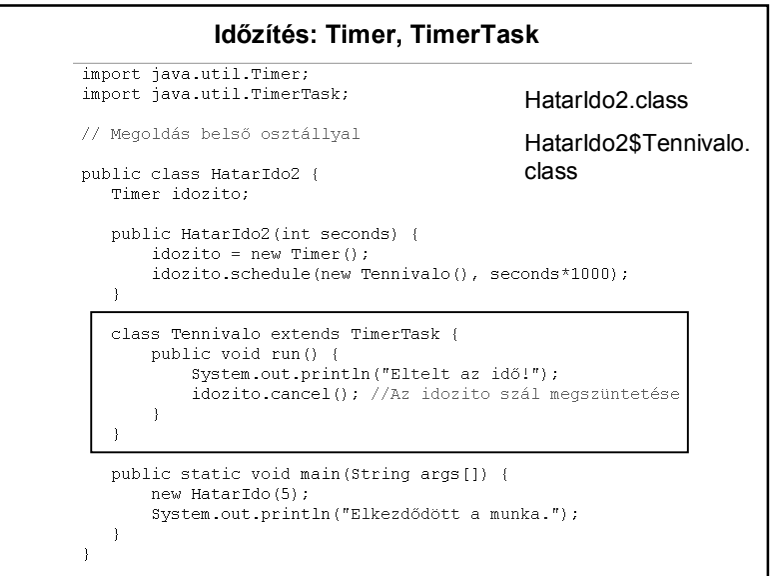

# **Időzítés: Timer, TimerTask**

Egy másik lehetőség az ütemezésre, hogy az indítási időpontot adjuk meg. Pl. a következő kód 23:01-re ütemezi a végrehajtást:

Calendar calendar = Calendar.getInstance(); calendar.set(Calendar.HOUR\_OF\_DAY, 23); calendar.set(Calendar.MINUTE, 1); calendar.set(Calendar.SECOND, 0); Date ido = calendar.getTime(); idozito = **new** Timer(); idozito.schedule(**new** Tennivalo(), ido);

Gondolja végig, hogy az előző változatok közül melyik alakítható át így. HF.: Hogyan alakítható át a többi?

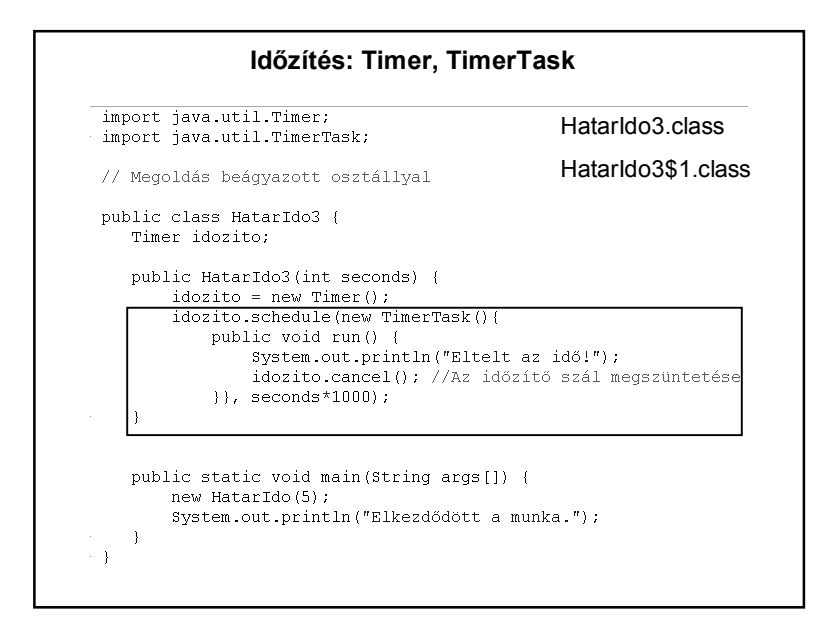

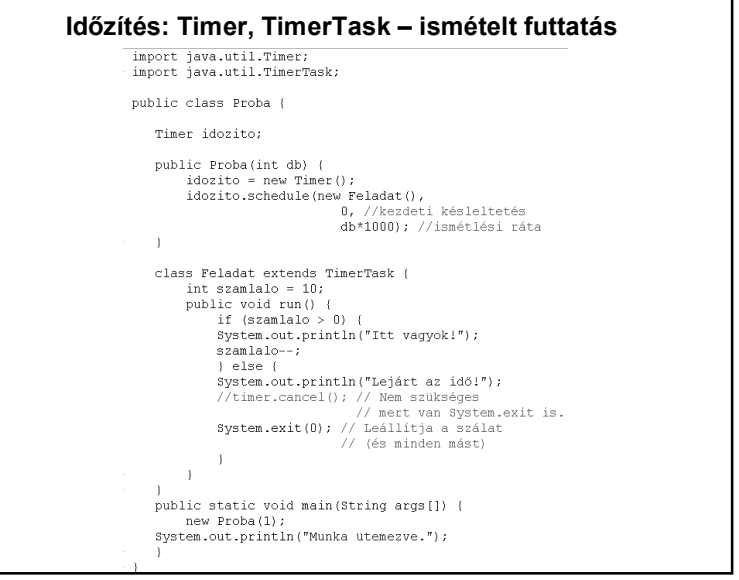

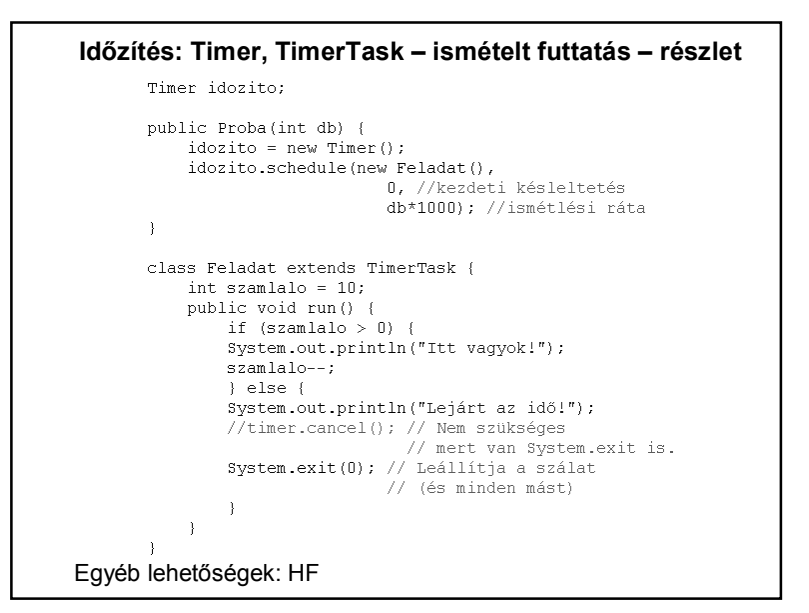